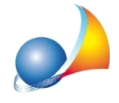

## Posso scaricare direttamente da Expert Locazioni Immobiliari le ricevute emesse da **Entratel senza bisogno di utilizzare Desktop Telematico e/o accedere al sito entratel?**

Dalla versione 2020, Expert Locazioni Immobiliari mette a disposizione un nuovo strumento denominato Console ricevute telematiche.

Grazie a questo strumento sarà possibile scaricare, elaborare e visualizzare in formato PDF le ricevute relative ai contratti di locazione inviati, senza dover procedere alle laboriosi operazioni che impone Desktop Telematico ed anche memorizzare le stesse all'interno delle pratiche.

La funzione, accessibile dal menu Strumenti, permette di ricercare tutte le ricevute relative ad un determinato protocollo.

Nel caso l'invio sia stato effettuato per conto di un altro soggetto dal quale si è stati incaricati è necessario specifare i dati premendo sul pulsante *Invii effettuati per conto di* altri soggetti (studi associati, società ecc.). Naturalmente nel caso questi dati fossero già stati inseriti a livello di Tabella degli intermediari/delegati non sarà necessario eseguire questa operazione.

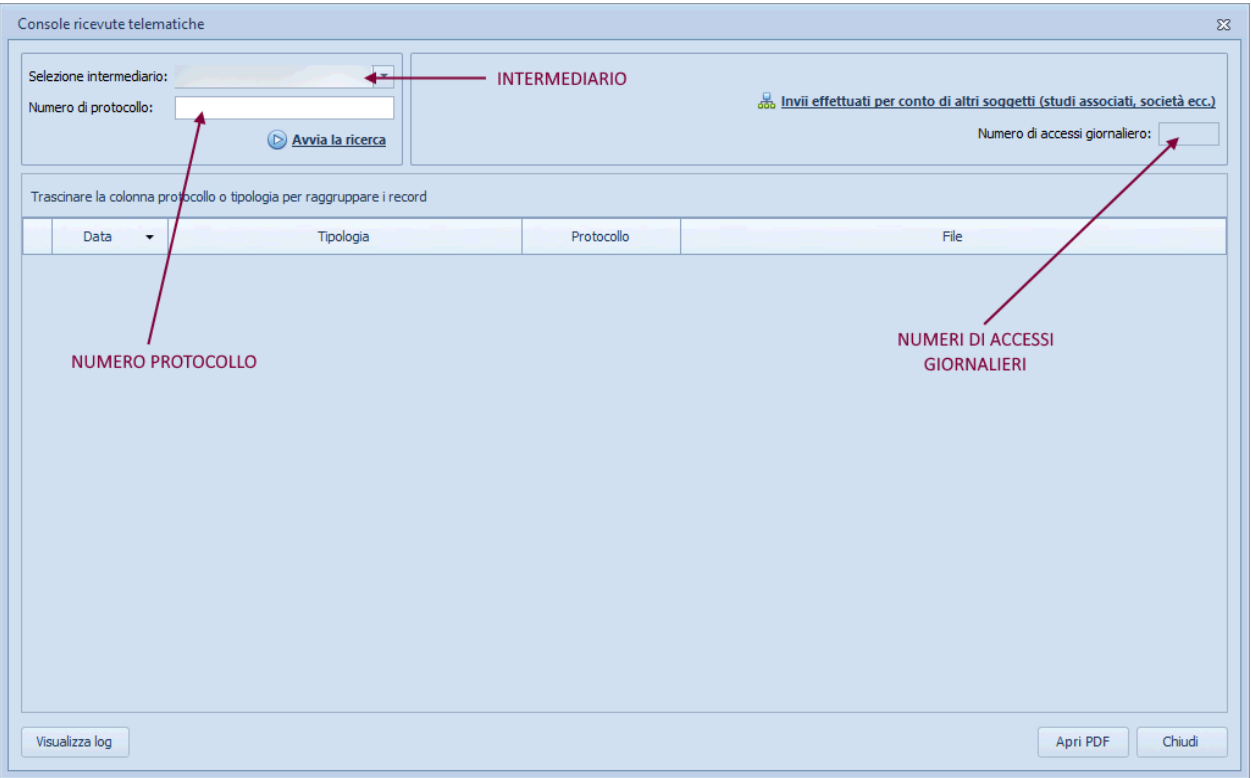

Il sistema permette di effettuare un massimo di 50 richieste di download giornaliere per intermediario. Vengono automaticamente effettuate le operazioni di download, decriptazione e trasformazione in file PDF (che potranno successivamente essere aperti con un doppio click del mouse).

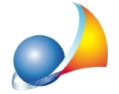

Assistenza Tecnica Geo Network Telefono 0187.629.894 - Fax 0187.627.172 e-mail: assistenza@geonetwork.it

Le ultime ricevute scaricate saranno contrassegnate da una icona ed appariranno all'inizio dell'elenco.

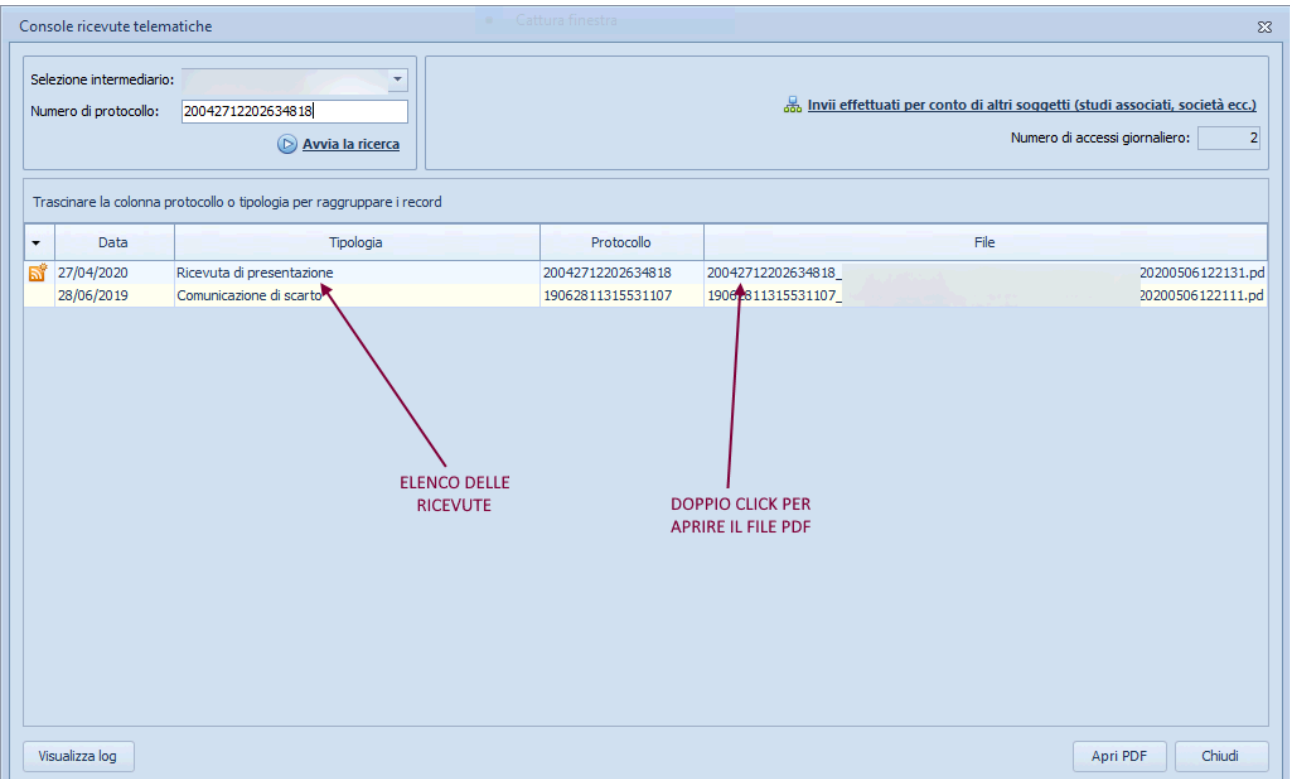

La funzione è accessibile anche dall'interno della pratica, sezione *Cronologia adempimenti*gruppo*Ricevute,*comando*Prelevadaconsoletelematica,*permettendocosì la memorizzazione delle ricevute all'interno della pratica stessa.

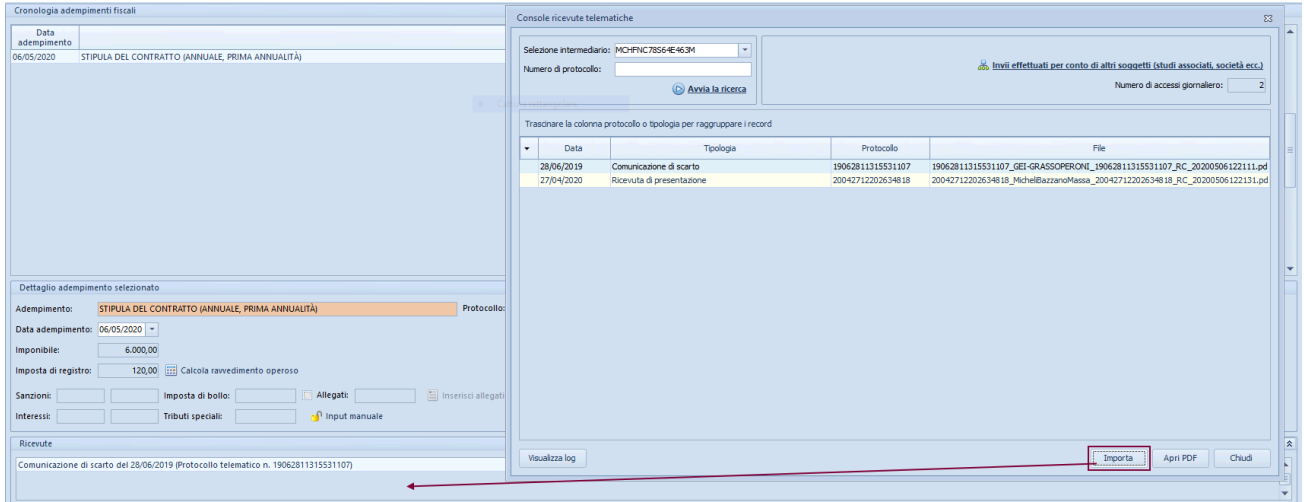

Per impostare correttamente la ricerca delle ricevute è necessario seguire le indicazioni contenute nella seguente scheda tecnica